## 1. Connectez-vous avec votre login et mot de passe

<https://www.alumni-estaca.fr/fr/espace-prive>

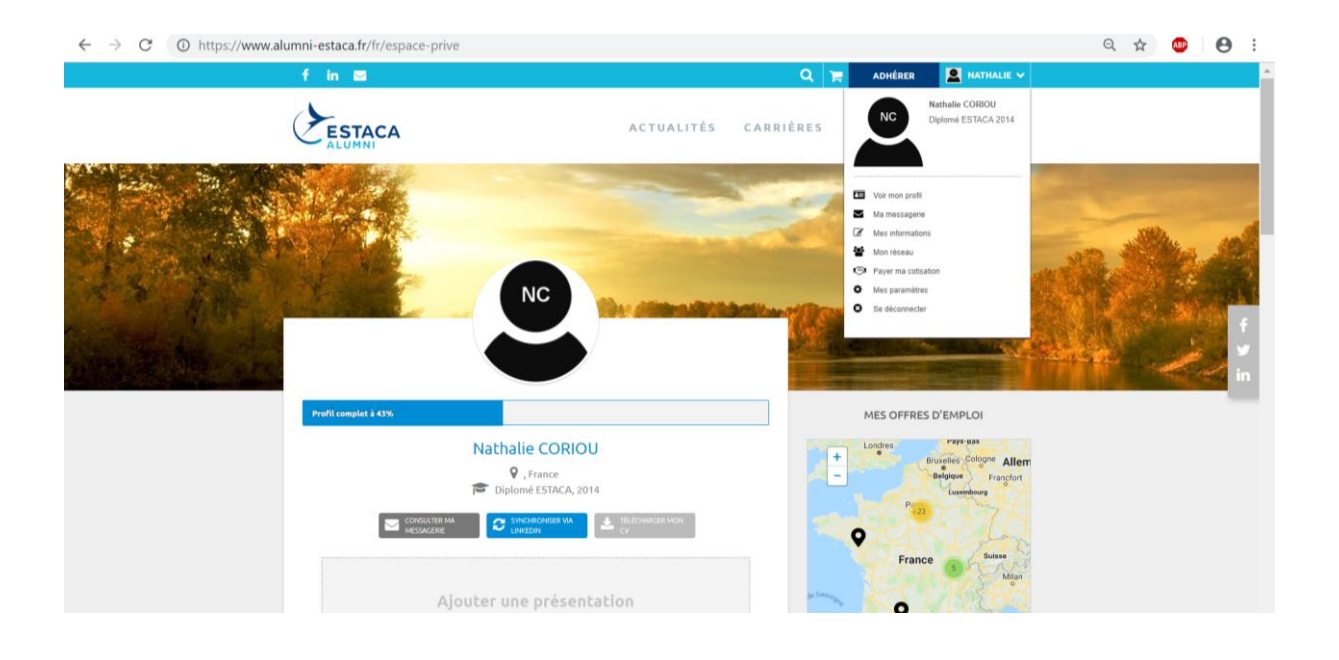

2. Depuis votre nom qui s'affiche en haut à droite, cliquez sur la flèche pour faire apparaitre le Menu déroulant :

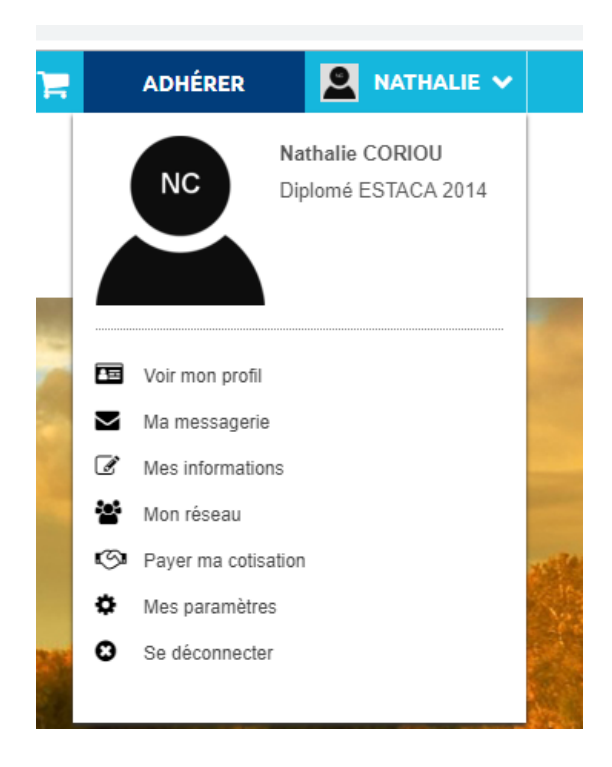

3. Cliquez sur « Mes paramètres »

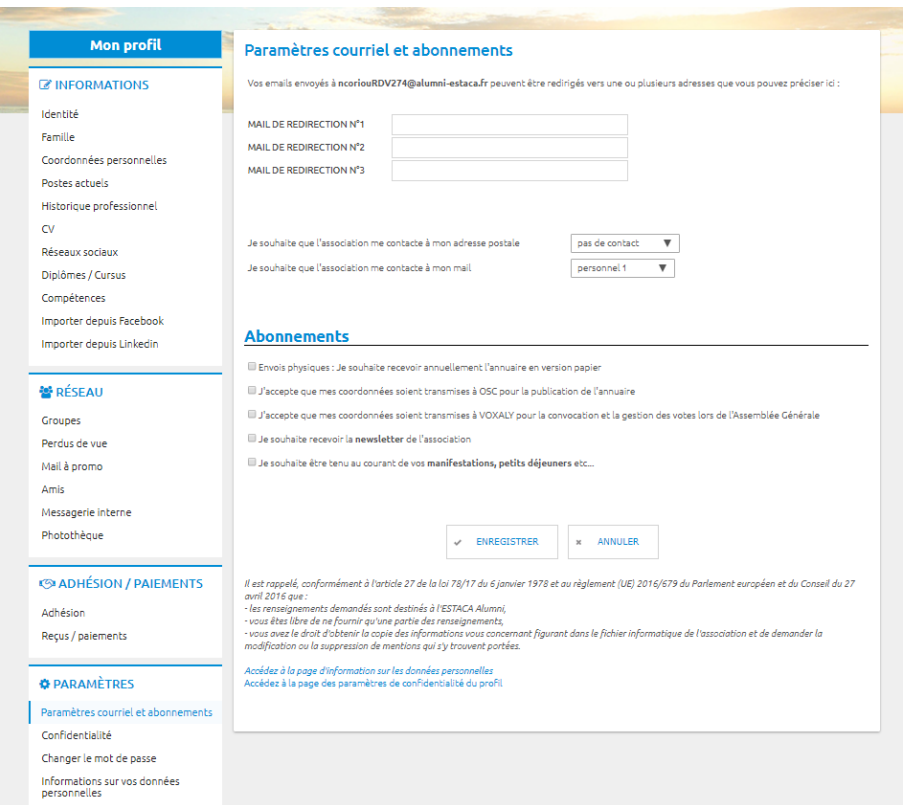

Choisissez vos « Paramètres de courriels » et vos « Abonnements »

Enregistrez la page.